This following is contained in both the on-line Help text for Look&See, accessed by pressing the Help/About button, and as a .TXT file contained in Look&See zipfiles.

# **About Look&See 1.1**

This is a small, relatively simple program which allows you to examine the contents of any disk drive subdirectory using Windows objects which by now should be familiar to everyone: a drive list box, a directory list box and a file list box. You may also choose to see / not see files with no attributes set, or with one or more of the Archive, Hidden, Read-Only and System attributes set. There is also a number-of-files/total-bytes-in-thisdirectory box, and a button to see the size in bytes of any file you select.

WHAT YOU CANNOT DO with this program is copy, delete or move files; so far, it's JUST a viewer. The idea was to be able to look at subdirectories without invoking either the Windows standard or Threadz File Manager - both of these are BIG and s-l-o-w! I am planning, however, to add additional functions very soon - provided this doesn't slow things down too much! The ultimate goal of this program is to be a small, fast, quick-anddirty replacement for FileMan.

Look&See was created with Microsoft's Visual Basic 1.0, which seems to require a separate compilation for each display type (Herc, EGA, VGA, etc.) with which you want the .EXE file to actually work. If the program seems to run but you see nothing onscreen, you likely have the wrong version. Check your source for zipfiles named L&S*xxABC*.ZIP, where *xx* is the version number and *ABC* is the display type.

### **What you need to run this program**

The .EXE file, obviously, and also the VBRUN100.DLL run-time library; the latter must be placed in a directory named in your PATH (Win3 root dir recommended). I am not including this in the zipfiles - it's much too big - but if someone hasn't already done so, I will upload it as VBRUN100.ZIP. You need only download this file ONCE, after which it can be used by every VB 1.0-created program you ever obtain. Oh, yes - you'll also need the .HLP file if you want the Help/About button to work properly, and this must also reside in a directory named by your PATH.

# **Using the program**

To change drives, click on the button of the drive list box (topmost, long skinny one); click on any of the listed drives, using the scroll bars if necessary, to make it the current one. If your Win3 is network-aware, network drives will be included in this list. Any change here will refresh the file list box, as well as the "totals" box below it.

You may also click the drive-list box and use the up and down arrow keys to highlight a drive, but you'll need to click the button again to actually **change** the drive.

To change directories, DOUBLE-CLICK on any sub-, parent or root directory; the structure is very nicely arranged (thanks to Microsoft for supplying such lovely objects), and the hierarchy should be self-evident. Any change here will refresh the file list box, as well as the "totals" box below it.

The only actions you can perform on the file list box are to either double-click on a filename, or to click once (select) and then hit the **File Size** button; either of these will pop up a message box containing the size of the selected file in bytes. Clicking the **File Size** button with no file selected produces a different message box - one with an attitude!

The five check boxes work pretty much as you'd think they would, but might at first appear to be slightly screwed up. What you need to know and remember is that if (for example) a file has both the Arc and Read-Only attributes set, and the one corresponding box is checked but the other is not, the filename will still be displayed, 'cause the boxes are basically ignorant of each other. The fun really begins when you start playing around with the **Normal** box in combination with the others: the file list box may not look like it's doing what it should, but trust me - it is.

You can set the directory mask (filter) by clicking the lower option button in the **Select filename:** box, specifying any valid DOS filename -  $*$  and ? wildcards included, and pressing Enter. To return to the default display of ALL files (\*.\*), click the top option button in the same box. You can switch back and forth as often as you like; any switching will refresh the file list box, as well as the "totals" box below it.

Last but not least: Click **Help/About** to read/view/see/look at this Help File, and click **Done** to terminate the program. If it's half as useful to you as it has been to me, though, you'll probably want to keep it running minimized - no problems doing that.

#### **Known Bugs**

The "totals" box is supposed to refreshed as the program runs, but so far it remains blank until you change drive or directory, or change one of the five check boxes. There were others, but have been fixed since version 1.0.

Additionally, being a Visual Basic-created program does seem to give Look&See some strange behaviors. For one, if you put it in your **win.ini** file's LOAD= line, it loads - but it takes quite a while because most of the code is in VBRUN100.DLL, and it appears **after** the Program Manager! For another, it produces two entries in the Task List - don't ask me why, I have no idea...

### **Revision History**

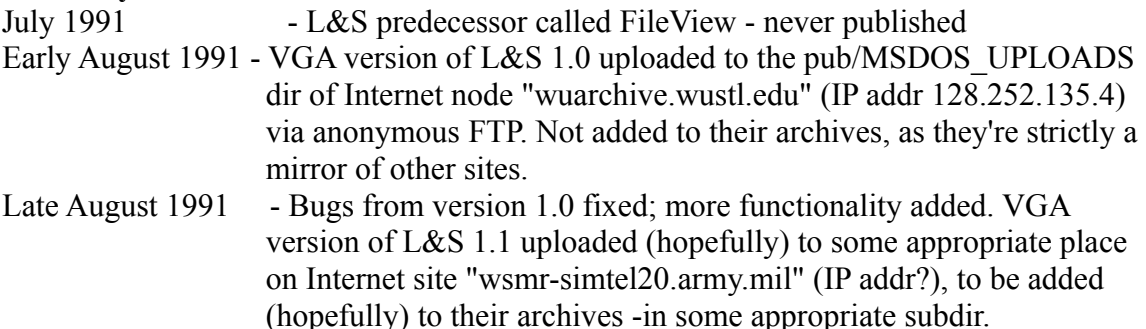

# **Comments / Criticisms / Questions**

I can be reached by E-Mail at Internet mail address AD709@YFN.YSN.EDU or (for about a year more) as FABIFIUS@CONCOUR.CS.CONCORDIA.CA. I don't know the BitNet or UUCP equivalents of these, and if anybody who knows either could mail me, I'd be most grateful - in this age of global networks , ya can't be too connected!

# **About \$\$\$ and Copyright Stuff**

This program is freeware; it is in the public domain; it may be distributed freely by any means provided no charge whatsoever is made for distribution and/or duplication, and I mean NONE! Nothing! Nada! Not even fees for the disk itself, if there is one! If this isn't clear to you, E-Mail me and I'll explain it to you in excruciating detail, OK?

The executable programs L&S10*ABCD*.EXE, where *ABCD* is one of "HRC," "CGA," "EGA" or "VGA," the file L&S11.ICO and this Help file (L&S11.HLP) are all copyright (c) 1991 Pat O'Connell.